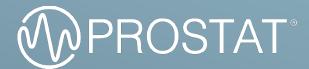

# USER MANUAL

# **RESISTANCE METER**

PRS-801B PRS-812B

# Table of Contents

|                                                        | 2  |
|--------------------------------------------------------|----|
| Important Safety Information                           | 2  |
|                                                        | 4  |
| GETTING STARTED                                        | 6  |
| Battery Pack                                           | 6  |
| Pushbuttons                                            | 8  |
| Display Features                                       | 9  |
| MEASUREMENT CONNECTIONS                                | 11 |
| OPERATION                                              | 12 |
| Main Power                                             | 12 |
| Measurements Modes                                     | 12 |
| Making a Measurement                                   | 14 |
| Test Voltages                                          | 15 |
| Electrification Period                                 | 15 |
| Resistance Measurements under 0.10 ohm                 | 16 |
| Resistance Measurements above 1.00E+12                 | 16 |
| Exponential and Ohmic Measurements                     | 17 |
| Saving a Measurement                                   | 17 |
| Accessing the internal Memory                          | 17 |
| Erase Measurement from Internal Memory                 | 18 |
| FUNCTIONS                                              | 18 |
| Null Adjustment for Lead Resistance                    | 18 |
| Clear the entire Memory                                | 19 |
| Enable to Disable Audible Prompts                      | 19 |
| Changing LED Colors                                    | 19 |
| COMMUNICATION WITH A PC                                | 20 |
| Installation of the Drivers                            | 20 |
| Connect 2.0 User Interface                             | 21 |
| Installation of the Connect 2.0 utility software       | 22 |
| Starting the Utility                                   | 22 |
| Setting the Date and Time of your PRS-801B             | 22 |
| Download data from your PRS-801B                       | 23 |
| Copy data to Microsoft <sup>®</sup> Excel <sup>®</sup> | 24 |
| Automatically download data to Connect 2.0             | 24 |
| Backup data feature                                    | 25 |
| Update firmware                                        | 25 |
| MAINTENANCE AND USER ADJUSTMENT                        | 25 |
| Maintenance                                            | 25 |
| Storage                                                | 26 |
| Battery Replacement                                    | 26 |
| Travelling Information                                 | 27 |
| Calibration Information                                | 28 |
| Replacement Parts and Accessories                      | 28 |
| TROUBLESHOOTING                                        | 29 |

# Warning! Important Safety Information

Please read the Safety Instructions before using your Meter.

Refer to the table below for an explanation of symbols which may be on your Prostat product. In this manual, a Warning identifies conditions and actions that pose hazards to the user. A Caution identifies conditions and actions that may damage the Meter or the equipment under test.

| <b>CAUTION:</b> TO REDUCE THE RISK OF ELECTRIC SHOCK,<br>DO NOT REMOVE COVER (OR BACK). THERE ARE NO<br>USER SERVICEABLE PARTS INSIDE. REFER ALL<br>SERVICING TO QUALIFIED PERSONNEL. |                                                                                                    | $\bigcirc$      | AC voltage: Rated voltage marked with this symbol is AC voltage.                                                                                  |  |
|----------------------------------------------------------------------------------------------------|----------------------------------------------------------------------------------------------------|-----------------|----------------------------------------------------------------------------------------------------|--|
|                                                                                                    | This symbol indicates that high<br>voltage is present inside. It is<br>dangerous to make any kind of<br>contact with any internal part of<br>this product.                                                                                                    |                 | DC voltage: Rated voltage marked with this symbol is DC voltage.                                                                                  |  |
|                                                                                                    | This symbol indicates that this<br>product has included important<br>literature concerning operation<br>and maintenance.                                                                                                    | i               | Caution. Consult instructions for<br>use: This symbol instructs the user<br>to consult the user manual for<br>further safety related information. |  |
| <u> </u>                                                                                                    | This symbol indicates earth ground.                                                                                                    | )  <del>+</del> | This symbol represents capacitance.                                                                                                    |  |
| <b>91</b> °                                                                                                    | This symbol indicates battery safety approval.                                                                                                    | CE              | Conforms to European Union directives.                                                                                                    |  |
| UN38.3<br>PASSED                                                                                                    | This product contains a Lithium-<br>ion battery that successfully<br>passed UN 38.3 testing ensure<br>the safety of lithium ion or lithium<br>metal batteries during shipping.                                                                                                    | UK<br>CA        | Conforms to Great Britain directives.                                                                                                    |  |
| Li                                                                                                    | This product contains a Lithium-ion battery. Do not mix with solid waste stream. Spent batteries should be disposed of by a qualified recycler or hazardous materials handler per local regulations.                                                                                                    |                 |                                                                                                    |  |
|                                                                                                    | This product complies with the WEEE Directive marking requirements. The affixed label indicates that you must not discard this electrical/electronic product in domestic household waste. Product Category: With reference to the equipment types in the WEEE Directive Annex I, this product is classed as category 9 "Monitoring and Control Instrumentation" product. Do not dispose of this product as unsorted municipal waste. |                 |                                                                                                    |  |

• This apparatus uses a battery pack. In your community, there might be environmental regulations that require you to dispose of batteries properly. Please contact your local authorities for disposal or recycling information.

- Never insert anything metallic into the open parts of this apparatus. This may cause a danger of electric shock.
- To avoid electric shock, never touch the inside of this apparatus. Only a qualified technician should open this apparatus.
- Do not drop or strike the product. If the product is damaged, contact a Prostat Authorized Service Center.
- This equipment is intended for use in electrostatic processes that are free from water, oil, solvent and other conductive contaminants. Exposure to such contaminants will cause failure of the electrical insulation system in the product
- This equipment may require proper grounding for accurate measurement in certain ranges.
- This equipment may get damaged if dropped. In such an event, it should be carefully examined and any necessary repairs be made by an authorized technician.
- Do not exert any pressure on the LCD display from the top.
- In rare cases cleaning the PRS-801B, case and display with a slightly dampened cloth may be required. Should this be required, use a very weak solution on of liquid soap and water. The cloth should be barely damp. DO NOT allow the instrument to become wet with the cleaning solution.
- DO NOT allow cleaning solution to enter the unit through apparatus openings. Should the unit become damaged with cleaning solutions, the warranty is voided.
- Do not expose this apparatus to dripping or splashing.
- Do not dispose of batteries in a fire.
- Do not short-circuit, disassemble, or overheat the batteries.

| Document                                     | PRS-801B | PRS-812B |
|----------------------------------------------|----------|----------|
| ESD TR53 Compliance Verification             | •        | •        |
| ANSI/ESD S1.1 Wrist Straps                   | •        | •        |
| ANSI/ESD S4.1 Worksurfaces                   | •        | •        |
| ANSI/ESD STM9.1 Footwear                     | •        | •        |
| ANSI/ESD SP10.1 Automated Handling Equipment | •        | •        |
| ANSI/ESD STM11.12 Volume Resistance          | •        | •        |
| ANSI/ESD STM12.1 Seating                     | •        | •        |
| ANSI/ESD S20.20                              | •        | •        |
| ANSI/ESD STM2.1 Garments                     | •        | •        |
| ANSI/ESD S7.1 Floor Materials                | •        | •        |
| ANSI/ESD SP9.2 Foot Grounders                | •        | •        |
| ANSI/ESD STM11.11 Surface Resistance         | •        | •        |
| ANSI/ESD STM11.13 Two-Point Resistance       | •        | •        |
| ANSI/ESD S13.1 Soldering Tools               | •        | •        |

#### The Meter complies with:

# 01 INTRODUCTION

The PRS-801B Resistance System Set is a wide range meter capable of measuring resistance from 0.01 ohm to 2.00E+14 ohms (200 Teraohm). The PRS-801B uses a constant test voltage system that is extremely stable and consistent with lab level, bench top instruments.

The PRS-801B is one of the fastest resistance meter on the market. Its specified electrification period (EP) from 0 to  $1.0 \times 10^{12}$  ohms is 15 seconds in accordance with ANSI/ESD STM 11.11 Surface Resistance of Planar Materials. Furthermore, its EP is automatically adjusted to insure a stable measurement is displayed. Laboratory tests confirm the PRS-801B can measure from 0 to  $1.0 \times 10^{12}$  ohms in 2.5 seconds.

Up to 999 measurements can be stored and recalled from the meter's internal memory. Included in the memory is the resistance value, the test voltage, the electrification period and the minimum, maximum and average of the values stored. Additionally, the system includes the Prostat Connect 2.0 Utility Software allowing you to download the internal memory from the PRS-801B into an Excel<sup>®</sup> Spreadsheet on your computer.

The PRS-812B's accurate wide range of 0.10 ohms to 1.00E+12 ohms, offers exceptional flexibility in measurement applications. The PRS-812B has Automatic, Manual and Auto-Manual operational modes, plus exponential display or standard numeric display in  $\Omega$ , K $\Omega$ , M $\Omega$ , G $\Omega$  and T $\Omega$ .

Measurements are summarized in decades using multiple LED's from <10<sup>2</sup> to >10<sup>12</sup>. Its internal memory allows to store up to 120 measurements, and will display the minimum, maximum and average. The PRS-812B meets the requirements of ANSI/ESD S4.1 and ANSI/ESD S7.1.

Both the PRS-801B and PRS-812B use a Li-ion battery pack, rechargeable via USB. Battery life exceed 480 hours when measuring in Auto-Manual mode and allows you to typically make approximately 8,000 measurements.

# **Resistance Meter Contents**

 Table 1 is a list of the items included with your Resistance Meter.

| Part No.                                           | Description                        | PRS-801B | PRS-812B                  |
|----------------------------------------------------|------------------------------------|----------|---------------------------|
|                                                    | Prostat Resistance Meter           | •        | •                         |
| 801B-012                                           | Rechargeable Li-ion Battery Pack   | •        | •                         |
| 800LB                                              | 10 foot Silicone Test Lead - Black | •        | •                         |
| 800LR                                              | 10 foot Silicone Test Lead - Red   | •        | •                         |
| 800PSL                                             | Premium Shielded Test Lead         | •        |                           |
| 800TVL                                             | High Resistance Voltage Test Lead  | •        |                           |
| 800S                                               | Test Lead Shunt                    | •        | •                         |
| PTB-915                                            | Audit Test Bed                     | •        | •                         |
| PRS-801BC                                          | Bulldog Clip                       | •        | •                         |
| PSI-870MAC                                         | Metal Alligator Clip (2)           | •        | •                         |
| 800B-001 AC/DC Power Supply with Multi-Blade Input |                                    | •        | •                         |
| 800B-002                                           | USB 2.0 A to Micro-B Cable         | •        | •                         |
|                                                    | Connect 2.0 Software for Windows®  | •        | For firmware updates only |

Table 1. Packing List

# CAUTION!

Storage or use of this instrument in high humidity, damp or wet conditions may cause damage to the instrument's electronic circuits, effect performance and can increase the possibility of personnel shock or arc discharge.

# 🖄 WARNING!

Improper handling and use of energized circuits may cause arc discharge, which in turn may cause the ignition on of combustible materials or fumes. Do not use exposed energized circuits in flammable areas.

# CAUTION!

The resistance meter contains electrostatic discharge sensitive (ESDS) components and includes precision alignment of circuit elements. Only Prostat trained and qualified instrument repair personnel should perform service.

# WARNING!

To prevent electrical shock, do not touch energized circuits, leads or fixtures while grounded. Use pre-tested ground connections meeting local safety codes for personnel earth grounding. Refer to National Electrical Codes and ESD Association Standard ANSI/ESD S6.1 Grounding for information and procedures. Only qualified personnel should conduct ground test measurements.

# 02 GETTING STARTED

# **Battery Pack**

The resistance meter operates using a 3 cell Li-ion battery pack. To comply with IATA shipping regulations, the meter is shipped at a 30% state of charge (SoC). Completely discharged batteries can cause the resistance meter not to start up when it is turned on. To reach full charge, charge for 2-3 hours with the meter turned off.

When fully charged, the batteries provide approximately 8,000 measurements or up to 48 hours of use when measuring at 100 volts, in Continuous Mode. Battery life exceeds this when used in Auto and Manual modes.

The battery status shows as an icon in the top left corner of the display:

- 📋 Indicates full charge
  - Indicates approx. 20% of operations remains

When the battery capacity decreases to  $\leq$  20%, the bottom battery level segment will be flashing at 2 Hz rate.

To charge the batteries and power the instrument, use one of the two options as shown in **Figure 1** and **Figure 2**.

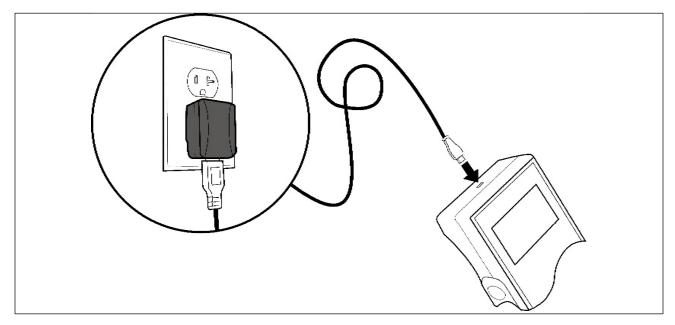

Figure 1. Connect the provided charger to an outlet to charge your Resistance Meter

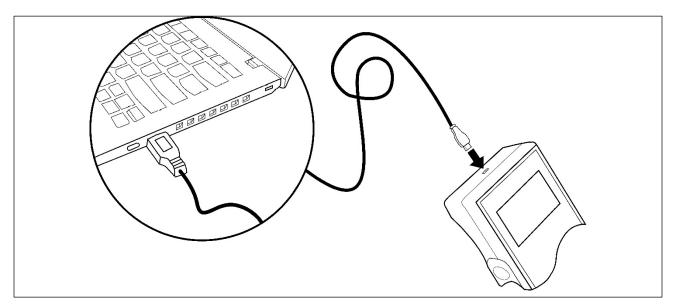

Figure 2. Connect the provided Micro USB Cable to a computer to charge your Resistance Meter

It is recommended to turn off the meter before plugging in the USB cable or wall charger. Once charging has begun, you may leave the meter in its off position, or leave it on. The meter is capable of making measurements while charging.

While the battery is charging, the state is represented by battery segments that grow from 1 to 5 segments in a 2.5 second period. This pattern is repeated until the battery is fully charged.

# **Resistance Meter Pushbuttons**

The resistance meter uses twelve (12) button switches to perform many functions:

| Button        | Color  | Name                   | Function                                                                                 |
|---------------|--------|------------------------|------------------------------------------------------------------------------------------|
| 0             | White  | POWER                  | Press and hold for 2 seconds (long press) to turn the meter ON or OFF.                   |
| MODE          | White  | MEASUREMENT<br>MODE    | Selects the measuring mode between Auto,<br>Manual, Auto-Manual and Continuous.          |
| FUNC.         | White  | FUNCTION               | Enters Settings for different functions.                                                 |
| Ε/Ω           | White  | EXPONENTIONAL<br>OHMIC | Toggles between scientific (0.00E00) and ohmic (0.00 $\Omega$ ) measurements.            |
| TEST<br>VOLTS | White  | TEST VOLTAGE           | Press to select between less than 10 volts, 10 volts and 100 volts (in Manual Mode only) |
| RECORD        | Red    | RECORD<br>RECALL       | Press to enter the memory bank of the meter.<br>Press again to display MIN, MAX and AVG. |
| CLEAR         | White  | CLEAR                  | Use to clear 1 or many measurements stored into memory.                                  |
| SAVE          | White  | SAVE                   | Press at the end of a stable measurement to save into memory.                            |
| RESET         | Yellow | RESET                  | Stops and resets the meter during a measurement.                                         |
| TEST          | Green  | TEST                   | Press to make a measurement.                                                             |

Table 2. Resistance Meter Pushbuttons

### **Display Features**

The meter uses a large 6-digit HTN LCD display. The four-color segmented display consist of a battery status icon, electrification counter that is also used as the memory location, and a large measurement area in scientific or ohmic.

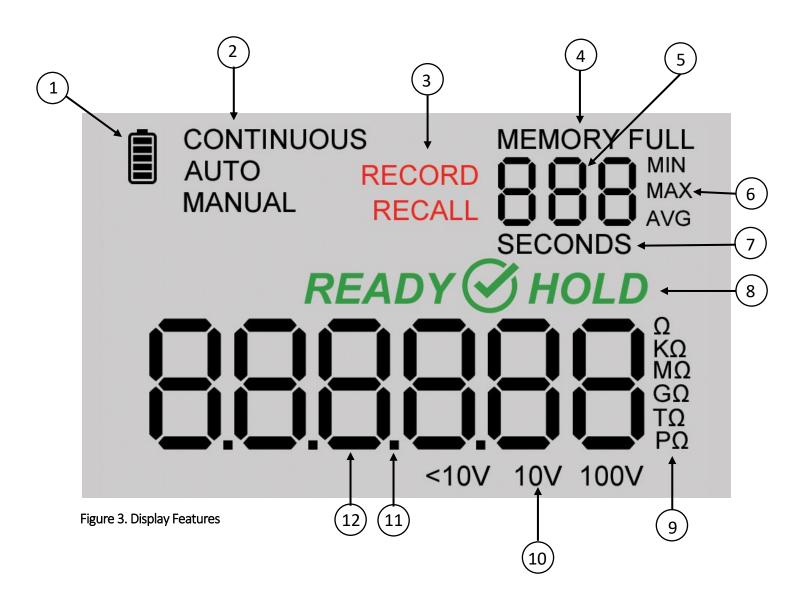

| Number     | Feature                 | Indication                                                                                                    |
|------------|-------------------------|----------------------------------------------------------------------------------------------------|
|            |                         | Indicates battery life status.                                                                                                    |
| 2          | MEASUREMENT<br>MODE     | Toggles between Continuous, Auto, Manual and Auto-<br>Manual modes.                                                                |
| 3          | RECORD<br>RECALL        | Toggles between Record when measuring, and Recall when accessing the memory.                                                       |
| 4          | MEMORY INDICATOR        | Displayed when in Recall. FULL is displayed when the memory is full.                                                               |
| 5          | EP<br>MEMORY LOCATION   | Indicates the number of Seconds for the Electrification<br>Period when in Record. Indicates the memory location<br>when in Recall. |
| 6          | MIN, MAX, AVG           | Displays the Minimum value, Maximum value, and Average of the measurements in Memory.                                              |
| 7          | SECONDS INDICATION      | Displayed while in Record.                                                                                                    |
| $\bigcirc$ | READY                   | Indicated the meter is ready for operation.                                                                                        |
| $\odot$    | S HOLD                  | Indicates a stable measurement was attained.                                                                                       |
| 9          | OHMIC RANGE             | Indicates the ohmic range of a measurement while in Record. Active only when $\Omega$ display format is selected.                  |
| 10         | APPLIED TEST<br>VOLTAGE | Displays which voltage being applied during a measurement.                                                                         |
| 11         |                         | Decimal point.                                                                                                    |
| 12         | 8                       | Digital numerical value.                                                                                                    |

Table 3. Display Features

#### MEASUREMENT CONNECTIONS 03

The resistance meter has either two or three 4 mm safety-shielded banana jack inputs. Receptacles are separated by <sup>3</sup>/<sub>4</sub> inch spacing (see Figures 4 and 5) to accommodate dual banana plug connectors. These connectors are used for the Prostat PRF-912B and PRF-922B microprobe resistance measurement fixtures.

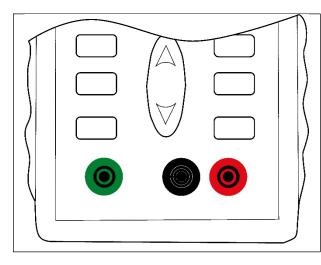

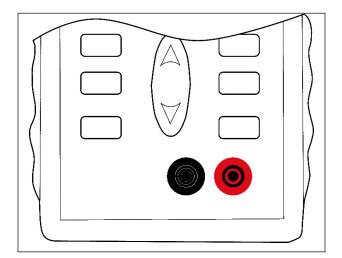

Figure 4. Input Connections for PRS-801B

Figure 5. Input Connections for PRS-812B

#### **Red Input**

The red input is the Positive Test Voltage input. Connect the Prostat red lead to it.

#### **Black Input**

The black input is the Negative Current Sensing input. Connect the Prostat black lead to it.

#### Green Input (PRS-801B only)

The green input is used for shielding and grounding. Recommended for high resistance measurements.

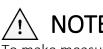

NOTE

To make measurements in the E-2 range (from 0.01 to 0.09Ω), you must short the leads together using the supplied shunt (Prostat 800S).

|                                        | Test Leads     |                  | Mode |        |                 |            |
|----------------------------------------|----------------|------------------|------|--------|-----------------|------------|
| Range                                  | 800LB<br>800LR | 800TVL<br>800PSL | AUTO | MANUAL | AUTO-<br>MANUAL | CONTINIOUS |
| 1.00E-02 to 9.99E-02<br>0.01 to 0.09 Ω |                | •                |      | •      |                 |            |
| 1.00E-1 to 9.99E+11<br>0.10 to 999 GΩ  | •              | •                | •    | •      | •               | •          |
| 1.00E+12 to 2.00E+14<br>1 TΩ to 200 TΩ |                | •                | •    | •      | •               | •          |

Table 4. Recommended Mode and Test Leads for each resistance range

# 04 OPERATION

This meter is battery operated, do not connect with any other utility line. The lithium-ion battery pack is usually already installed when shipped. If you received it separately, you can easily install it inside the battery compartment.

#### Main Power

To turn the resistance meter on:

- Press and hold of for 2 seconds to turn the meter ON.
   Note: If the battery level is less than 8%, the meter will not turn on. Charge the battery until the level reaches at least 8%.
- 2. The LCD displays the current firmware version number.
- 3. The LED's will illuminate incrementally from left to right.
- 4. **READY** will display for 2 seconds, then enter AUTO mode.

The resistance meter turns on within 7 seconds in its last setup configuration.

### **Measurement Modes**

The PRS-801B uses 4 basic measurements modes, where the PRS-812B uses 3, as described in **Table 5**. The Mode currently selected is displayed next to the battery status icon.

| MODE                                 | RESISTANCE RANGE              | TEST VOLTAGE           | NOTES                                                                                                    |
|--------------------------------------|-------------------------------|------------------------|----------------------------------------------------------------------------------------------------|
| Automatic                            | Automatic                     | Automatic              | <ul> <li>@&lt;10V: 0.01 to &lt;1.00E+04Ω</li> <li>@ 10V: 1.00E+04 to &lt;1.00E+06Ω</li> <li>@ 100V: 1.00E+06 to 2.00E+14Ω</li> </ul> |
| Manual                               | Manual                        | Manual or<br>Automatic | <ul> <li>@&lt;10V: 0.01 to &lt;1.00E+03Ω</li> <li>@ 10V: 1.00E+03 to &lt;1.00E+11Ω</li> <li>@ 100V: 1.00E+06 to 2.00E+14Ω</li> </ul> |
| Auto-Manual                          | Manual Start<br>Automatic Run | Automatic              | <ul> <li>@&lt;10V: 0.01 to &lt;1.00E+04Ω</li> <li>@ 10V: 1.00E+04 to &lt;1.00E+06Ω</li> <li>@ 100V: 1.00E+06 to 2.00E+14Ω</li> </ul> |
| <b>Continuous</b><br>(PRS-801B only) | Automatic                     | Automatic              | <ul> <li>@&lt;10V: 0.01 to &lt;1.00E+04Ω</li> <li>@ 10V: 1.00E+04 to &lt;1.00E+06Ω</li> <li>@ 100V: 1.00E+06 to 2.00E+14Ω</li> </ul> |

Table 5. Measurement Modes

#### Automatic Mode

When the resistance meter is turned **ON**, the default measurement mode is **AUTO**. This mode automatically controls the resistance range, test voltage and electrification period.

#### Manual Mode

Press **MODE** to switch mode to **MANUAL**. This mode allows the user to manually select the Resistance Range and/or Test Voltage. If the user does not set the test voltage, the test voltage is to be automatically set based on the selected resistance range. See **Table 4** for test voltages/resistance ranges.

Use the  $\square$  and  $\square$  arrows to select the desired resistance range. The appropriate LED illuminates to indicate the selected decade. Press to  $\Pi_{\text{VOLS}}^{\text{rest}}$  select the desired Test Voltage.

#### Auto-Manual Mode

Press **MODE** to switch mode to **AUTO-MANUAL**. This mode allows the user to manually select the Resistance Range. However, the Test Voltage is automatic. After the initial measurement in **Auto-Manual** is complete, subsequent measurements start from last measurement value.

#### Continuous Mode (PRS-801B only)

Press to switch mode to **CONTINUOUS**. This is the same as for **Auto**. However, the Electrification Period is controlled by the user. The Electrification Period continues until **SAVE**, **RESET** or **CLEAR** is pressed.

If the Electrification Period exceeds 999 seconds, the **SECONDS** digits will wrap and go back to 000. The meter's firmware keeps track of the actual Electrification Period. For example, the meter may store 1005 seconds.

#### Making a Measurement

To make a measurement, follow these steps:

- 1. Press and hold **(**) for 2 seconds to turn the meter **ON**.
- 2. By default, the active mode is **AUTO**.
- 3. Press **MODE** to toggle between the different modes.
- 4. Press **TEST**. The meter will begin measuring. Depending on the resistance range under test, the Electrification Period will automatically determine the best wait time for optimum accuracy. Refer to **Table 9** to see what the EP is for each of the range.
- 5. Once a measurement is stable, *HOLD* will be displayed.
- 6. To proceed with the next measurement, simply press again.

Tables 6 and 7 are lists of visible readings and what the symbols mean during a live measurement:

| AU      |                                            |  |
|---------|--------------------------------------------|--|
| Symbol  | Description                                |  |
| AUTO    | Measurement Mode                           |  |
| Ω       | Measurement in ohms<br>1.00E02 = 100 ohms  |  |
| <10V    | Test voltage applied during<br>measurement |  |
| SECONDS | Electrification period in seconds          |  |
| RECORD  | Live Measurement                           |  |

| Description                                                 |  |
|-------------------------------------------------------------|--|
| Measurement Mode                                            |  |
| Measurement in gigaohms<br>1 gigaohm = 10 <sup>9</sup> ohms |  |
| 100V Test voltage applied during<br>measurement             |  |
| Electrification period in seconds                           |  |
| RECORD Live Measurement                                     |  |
| -                                                           |  |

#### Table 6. Display in scientific format

Table 7. Display in ohmic format

Tables 8 and 9 are lists of visible readings and what the symbols mean when accessing the memory:

| 3      |                                                               |  |  |
|--------|---------------------------------------------------------------|--|--|
| Symbol | Description                                                   |  |  |
| MEMORY | Indicates how many data sets in<br>memory                     |  |  |
| MAX    | The highest measurement stored in memory (MIN also available) |  |  |
| Ω      | Measurement in ohms<br>1.00E12 = 1 teraohm                    |  |  |
| RECALL | Access to internal memory                                     |  |  |

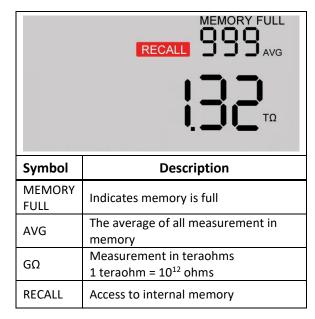

Table 8. Display in scientific format

Table 9. Display in ohmic format

**RESISTANCE RANGE** 

### **Test Voltages**

In order to make a resistance measurement, a test voltage is being applied. **Tables 10** and **11** list the applied test voltage for each resistance range:

| RESISTANCE RANGE  | APPLIED TEST VOLTAGE |
|-------------------|----------------------|
| 1.00E-2 to 9.99E3 | <10 Volts (variable) |
| 1.00E4 to 9.99E5  | 10 Volts (fixed)     |
| ≥1.00E6           | 100 Volts (fixed)    |

 1.00E-2 to 1.00E9
 Variable

 1.00E3 to 1.00E10
 10 Volts (fixed)

 ≥1.00E5
 100 Volts (fixed)

Table 10. Applied Test Voltage in AUTO, CONTINUOUS AND AUTO MANUAL Mode

Table 11. Applied Test Voltage in MANUAL Mode

APPLIED TEST VOLTAGE

# **Electrification Period**

When making a resistance measurement, the meter needs a period of time to stabilize and make sure the measurement displayed is the most accurate measurement.

 Table 12 list the electrification period (EP) for each resistance range:

| RESISTANCE RANGE    | MEASUREMENT PERIOD  | MINIMUM ELECTRIFICATION PERIOD |
|---------------------|---------------------|--------------------------------|
| 1.00E-2 to <1.00E6  | 2 seconds           | 3 seconds                      |
| 1.00E6 to <1.00E12  | 2 seconds           | 8 seconds                      |
| 1.00E12 to <1.00E13 | Variable 15 seconds |                                |
| 1.00E13 to <1.00E14 | Variable 15 seconds |                                |
| >1.00E14            | Variable 15 seconds |                                |

Table 12. Electrification period for each resistance range

### Resistance Measurements under 0.10 ohm (PRS-801B only)

The meter is capable of making very low resistance measurements. For measurements with the PRS-801B that are under 0.10 ohm, follow these steps:

- 1. Press and hold () for 2 seconds to turn the meter **ON**.
- 2. Press **MODE** to select **MANUAL** modes.
- 3. Using the **800PSL** and **800TVL** Test Leads, you must null the leads resistance (see *Null Adjustment for Lead Resistance* for instructions).
- 4. Make sure to ground the green lead of the **800PSL** to earth ground.
- 5. Press TEST . The meter will begin measuring.

### Resistance Measurements 1.00E+12 (PRS-801B only)

The PRS-801B is a wide range resistance meter capable of making measurement up to 2.00E+14.

To get the most accurate measurement in those ranges, the Electrification Period is extended in those ranges. This allows the meter to stabilize and find the most accurate measurement.

Many factors may affect stability in those ranges. Here are some considerations when making measurement greater than 1.00E+12 ohms:

- Use the meter in **CONTINUOUS** mode and observer the display for stable measurement.
- Make sure the operator is grounded via ESD footwear/flooring or using a wrist strap.
- Use the Prostat 800PSL and 800TVL test leads.
- Do not hold or come in contact with the meter during the measurement.
- Minimize contact of the test leads with grounded surfaces.
- Remove all unnecessary static generators

For measurements with the PRS-801B that are above 1.00E+12 ohms, follow these steps:

- 1. Press and hold O for 2 seconds to turn the meter **ON**.
- 2. Connect the **800TVL** Test Lead to the red input jack of the meter.
- 3. Connect the **800PSL** Test Lead to the black and green jacks of the meter.
- 4. Make sure to ground the green lead of the **800PSL** to earth ground.
- 5. Press **TEST** . The meter will begin measuring.

# 🕂 TIP

You can choose to make measurements in the E13 and E14 ranges in the **CONTINOUS** mode. In **CONTINIOUS** mode, you can save the reading displayed into memory without waiting for its electrification period.

### **Exponential and Ohmic Measurements**

The resistance meter allows the LCD to display the measurements in either Exponential format (0.00EXX) or in Ohmic format (0.00) using the appropriate ohmic range ( $\Omega$ , K $\Omega$ , M $\Omega$ . G $\Omega$ , T $\Omega$ , P $\Omega$ ).

At any point while the meter is turned ON, press **E**/**O** to toggle between Exponential or Ohmic format. This feature is enabled once the meter display a stable measurement. It is also enabled during a live measurement or while scrolling through measurements saved into the memory.

### Saving a Measurement

Depending on the model you have, the Resistance Meter has an internal memory capable of storing either 999 or 120 data sets.

Each data set saved in a memory location consists of the resistance measurement, the applied test voltage, electrification period and date & time.

To save a measurement into the internal memory, press once you have stable measurement. A stable measurement is indicated by displaying  $\bigcirc$  HOLD on the LCD. Note that **Ur** (Under Range) or **Or** (Over Range) measurements cannot be saved.

### Accessing the internal Memory

You can access the memory of the resistance meter by pressing . When in memory, **RECALL** will be displayed, as well as **MEMORY** in the upper right corner of the LCD. The memory location displayed is the most recent measurement saved. The 3 digits displayed under Memory indicates the memory location.

Use the  $\square$  and  $\square$  arrows to scroll through the saved measurements. By pressing and holding either arrows for 2 seconds, the memory will scroll at a rate of 5 memory locations per second. By holding the key for an additional 5 seconds, the auto-scroll rate is increased to 25 memory locations per second.

To indicate that the memory is almost full, the word **MEMORY** will flash. If the memory is full, the words **MEMORY** and **FULL** is displayed and will be flashing together. The user will not be able to save anymore measurements until at least 1 data point is erased from memory.

Repeated presses of will cycle through **MIN**, **MAX**, **AVG** before returning to **RECORD**. The Minimum, Maximum and Average values displayed are calculated based on the entire memory.

### Erase Measurement from Internal Memory

You can erase a single measurement from the memory by using the **CLEAR** button. When in **RECALL** mode, scroll through the saved measurements using the UP/DOWN arrows. To clear a selected measurement, press **CLEAR** once. The remaining data in memory is indexed down. Subsequent data in memory fills cleared locations.

To erase the entire memory at once, please refer to the **FUNCTION** section below.

# 05 FUNCTION

The resistance meter allows the user to access some internal settings and provide some customization. The section below describes what these are and how to set them.

### Null Adjustment for Lead Resistance

To **NULL** lead resistance means to compensate for, or to subtract lead resistance from the measurement so that only the item or circuit resistance being measured is displayed. This is especially important when making low resistance measurements less than 1.0 or 2.0 ohms. Prostat leads have a combined resistance of approximately <0.35 ohms.

To adjust the resistance meter to compensate for lead resistance, connect the leads to the instrument and then short the leads together using the supplied shunt (**Prostat 800S**), and follow these steps:

- 1. Press **FUNC:** once to enter Null Adjustment function. **LEAdS** will be displayed.
- 2. Press **FUNC.** again. Short will displayed. The <2 LED will also be illuminated.
- 3. Press **TEST** . CAL is displayed while the Electrification Period begins.
- 4. Once a low measurement is stable, *HOLD* will be displayed.

5. Press **SAVE** . The Nulling will be saved. The display automatically returns to **LEAdS**.

6. Press **MODE** to exit the Function.

**Note:** When the Null measurement is saved, it is not being saved with the actual measurements that have been saved.

### Clear the entire Memory

To erase all the stored measurements at once from the meter's memory, perform the following steps:

- 1. Press **FUNC.** once. **LEAdS** will be displayed.
- 2. Press the  $\mathbf{M}$  arrow once. **CLEAr** is displayed.
- 3. Press **CLEAR** once. **CLEAr** will be flashing along with **MEMORY** and the number of stored measurements.
- 4. Press  $s_{AVE}$  . A  $\bigcirc$  indicates that the memory was erased successfully.
- 5. Press **MODE** to exit the Function.

### Enable to Disable Audible Prompts (PRS-801B only)

By default, the meter has the Sound enable. You may disable the sound using the Function key:

- 1. Press **FUNC.** once. **LEAdS** will be displayed.
- 2. Press the  $\mathbf{M}$  arrow twice. **Sound** is displayed.
- 3. Press **FUNC:** again. Either **On** or **OFF** will be displayed in the upper right corner.
- 4. Press the  $\square$  arrow to enable (ON) or  $\square$  arrow to disable (OFF).
- 5. Press SAVE . A Ø indicates that the change was successful.
- 6. Press to exit the Function and make measurements.

Note: Audible for critical functions cannot be disabled, such as Low Battery and Error indication.

# Changing LED Colors (PRS-801B only)

The user can change the colors for each of the LEDs, using Yellow, Red or Green. Follow these steps:

- 1. Press **FUNC.** once. **LEAdS** will be displayed.
- 2. Press the  $\blacksquare$  arrow three times. LEd is displayed.
- 3. Press Func. again. The first LED (<2) is illuminated.
- 4. Press the  $\mathbf{M}$  arrow to choose a color for the illuminated LED.
- 5. Press the A arrow to select the next LED.
- 6. Press **SAVE** . A Ø indicates that the change was successful.
- 7. Press to exit the Function and make measurements.

# 06 COMMUNICATION WITH A PC (PRS-801B ONLY)

Measurements that you have saved into memory of your PRS-801B can be uploaded from and downloaded to a PC. A PC, Microsoft<sup>®</sup> Windows<sup>®</sup>, Microsoft<sup>®</sup> Excel<sup>®</sup>, USB cable (supplied), and Prostat<sup>®</sup> Connect 2.0 utility software are required.

Note: Not compatible with the PRS-812B except for firmware updates.

#### Installation of the Drivers

The drivers used for communication between the resistance meters and Connect 2.0 is compatible with Microsoft Windows XP, Vista, 7, 8, 8.1, 10 and 11.

Virtual COM port (VCP) drivers cause the USB device to appear as an additional COM port available to the PC.

In most cases, Windows will have the drivers for the chip already pre-installed. When you connect your meter to your PC via USB for the first time, the drivers should automatically install and appear under **Ports (COM & LPT)** in **Device Manager**.

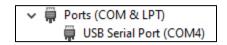

If no suitable driver is automatically found via Windows Update, a manual installation is required. To manually install the driver Windows 7, 8, 8.1, 10 and 11, follow these instructions:

- 1. Connect the meter to a USB port on your PC.
- 2. The drivers may be downloaded from the Prostat website at <u>www.prostatcorp.com</u>
- 3. Press the Windows Start button to bring up the start menu and select Control Panel.
- 4. From the Control Panel window select Device Manager.
- 5. In the Device Manager window there will be a device under **Other Devices** with a yellow warning **b** symbol to indicate a problem (i.e. no driver installed).
- 6. Right click on the other device to bring up a menu.
- 7. From the displayed menu, select Update Driver Software...
- 8. The next windows displays the option for an automatic search or a manual search. Select the option to browse manually.
- 9. Click Browse... and located the drivers that you saved on your PC, then click Next.
- 10. A Windows Security dialog box may be displayed. Click Install to proceed with the installation.
- 11. When the installation is completed, a window will indicate the driver installed successfully.

This time the **Device Manager** does not display the driver under **Other devices**. Instead an entry for USB Serial Port under **Ports (COM & LPT)** is shown, involve which indicates that the installation is successful. The meter is now ready to communicate with Connect 2.0.

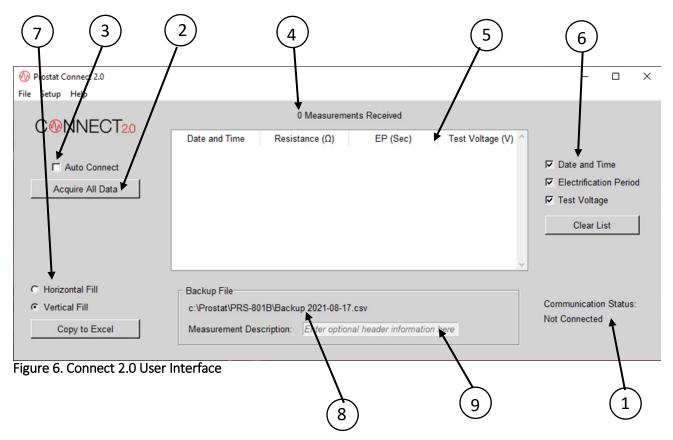

### Connect 2.0 User Interface

| Number           | Feature                    | Indication                                                                                       |
|------------------|----------------------------|--------------------------------------------------------------------------------------------------|
|                  | CONNECTION STATUS          | Indicates the connection status of the metyer by <b>Connected</b> or <b>Not Connected</b> .      |
| 2                | ACQUIRE ALL DATA           | Allows the user to acquire all data sets saved into the PRS-801B internal memory.                |
| 3                | AUTO CONNECT               | When checked, will download live data set when <b>SAVED</b> is pressed on the PRS-801B.          |
| 4                | MEASUREMENTS<br>RECEIVED   | Indicated how many data sets was acquired from the PRS-801B's memory (maximum of 999 data sets). |
| 5                | DATA SETS                  | Data Sets acquired form the PRS-801B is listed in this area.                                     |
| 6                | DATA SETS HEADER           | Allows the user to select which header to be displayed.                                          |
| $\overline{(7)}$ | HORIZONTAL FILL            | Will copy data sets into Excel <sup>®</sup> using a Horizontal Fill.                             |
|                  | VERTICAL FILL              | Will copy data sets into Excel <sup>®</sup> using a Vertical Fill.                               |
| 8                | BACKUP FILE                | The location of the backup file on the PC.                                                       |
| 9                | MEASUREMENT<br>DESCRIPTION | Allows the user to assign a description of the current data sets in the backup file.             |

Table 13. Connect 2.0 Features

### Installation of the Connect 2.0 utility software

You can download Connect 2.0 from the Prostat website. The download will be a Zip file. Extract the file and place the Connect 2.0 onto your PC's desktop (or any location you prefer).

### Starting the Utility

To start Connect 2.0, double-click on the Connect 2.0 icon located on your desktop. (Multiple instances of Connect 2.0 may not be run concurrently on the same machine). You may need to right-click on the icon and select **Run as administrator**.

To confirm that the PRS-801B is communicating with successfully, Connect 2.0 display **Connected** under Communication Status.

### Setting the Date and Time of your PRS-801B

The user can set the date and time of the PRS-801B using its PC's date and time:

- 1. Connect your PRS-801B to your PC using the USB cable (supplied), as shown in Figure 2.
- 2. Press and hold of for 2 seconds to turn the meter **ON**.
- 3. From the Connect 2.0 Utility, click Setup and select Set PRS-801B Clock.
- 4. You will be asked to confirm to reset the clock of your PRS-801B. Click Yes.
- 5. Your PRS-801B is now set with your PC's Date and Time.

### Download data from your PRS-801B

This will allow users to download the data saved into the meter's memory:

- 1. Make sure the PRS-801B is connected to the PC and powered **ON**.
- 2. From the Connect 2.0 Utility Software, click Acquire All Data.

Acquire All Data

The data set that was saved into the meter's memory has now been downloaded into Connect 2.0. The data includes the following:

- Date and Time of the measurement
- Resistance Measurement in ohms
- Electrification Period (EP) in seconds
- Test Voltage output

| 🛞 Prostat Connect 2.0              |                          |                        |                       |                    | – 🗆 X                              |
|------------------------------------|--------------------------|------------------------|-----------------------|--------------------|------------------------------------|
| File Setup Help                    |                          |                        |                       |                    |                                    |
| C <sup>®</sup> NNECT <sub>20</sub> | 26 Measurements Received |                        |                       |                    |                                    |
|                                    | Date and Time            | Resistance (Ω)         | EP (Sec)              | Test Voltage (V) ^ |                                    |
|                                    | 2021-08-31 13:43:33      | 1.20E-02               | 3                     | 0.0001             |                                    |
| Auto Connect                       | 2021-08-31 13:43:42      | 8.40E-02               | 3                     | 0.001              | Date and Time                      |
|                                    | 2021-08-31 13:43:48      | 8.40E-02               | 3                     | 0.001              | Electrification Period             |
| Acquire All Data                   | 2021-08-31 13:43:55      | 8.30E-02               | 3                     | 0.001              | ✓ Test Voltage                     |
|                                    | 2021-08-31 13:44:47      | 8.70E-02               | 3                     | 0.001              | Voltage                            |
|                                    | 2021-08-31 13:44:52      | 8.80E-02               | 3                     | 0.001              | Clear List                         |
|                                    | 2021-08-31 13:44:58      | 8.80E-02               | 3                     | 0.001              |                                    |
|                                    | 2021-08-31 13:45:06      | 8.90E-02               | 3                     | 0.001              |                                    |
|                                    | 2021-08-31 13:45:13      | 8.80E-02               | 3                     | 0.001 🗸            |                                    |
| C Horizontal Fill                  | Backup File              |                        |                       |                    |                                    |
| <ul> <li>Vertical Fill</li> </ul>  | c:\Prostat\PRS-80        | 1B\Backup 2021-08-31.  | csv                   |                    | Communication Status:<br>Connected |
| Copy to Excel                      | Measurement Des          | cription: Enter option | al header information | n here             | Connecteu                          |

Figure 7. Download Data from the PRS-801B in Connect 2.0

You can choose to display all or some of this information by using the checkboxes to the right of the data sets. Resistance Measurement is the only required data in Connect 2.0.

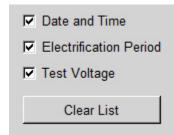

To clear all the data sets you acquired from the PRS-801B, click the button Clear List.

# <u>∕</u> NOTE

Acquiring all data from the PRS-801B does not delete the measurements stored on the PRS-801B. To delete some or all data from the PRS-801B, refer to the **Clear Function**.

### Copy data to Microsoft<sup>®</sup> Excel<sup>®</sup>

Once you have downloaded the data form the PRS-801B to Connect 2.0, you may copy it to Excel:

- 1. Launch Excel<sup>®</sup> on the same PC where Connect 2.0 is running.
- 2. Place your cursor into the first cell you wish to copy the data.
- 3. In Connect 2.0, select whether you wish the data to copy horizontally, or vertically.
- 4. Click Copy to Excel.

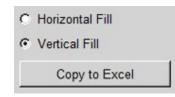

### Automatically download data to Connect 2.0 and Excel®

You can also choose to automatically download a measurement you're taking with the PRS-801B:

- 1. In Connect 2.0, put a checkmark next to Auto Connect.
- 2. Make sure the PRS-801B is connected to the PC and powered **ON**.
- 3. On the PRS-801B, press **TEST** to make a measurement.
- 4. Once you have a stable measurement, press SAVE
- 5. The stable measurement will be save into memory. It will also be downloaded to Connect 2.0 and automatically sent to your Excel<sup>®</sup> spreadsheet.

### Backup data feature

Connect 2.0 allows you to create a backup file of the data you upload from your PRS-801B:

1. In Connect 2.0, under **Backup File**, you will see a default path on your PC.

# 🔨 NOTE

The default file name will use the current date and will be saved as a CSV file (comma-separated values). To change the name of the file, locate the file in Windows and change its name.

- 2. You can give this set of data a description.
- 3. All data uploaded on the same date will append to the same single CSV file.

# Update firmware

Firmware updates are available to add new measurement functions or fix bugs. The up-to-date firmware version is available through the latest Connect 2.0 available at <u>www.prostatcorp.com</u>.

To update firmware:

- 1. Download the most current version of Connect 2.0 on our website. The download will be a Zip file. Extract the file and place the Connect 2.0 onto your PC's desktop (or any location you prefer).
- 2. Open Connect 2.0.
- 3. Connect your meter to your PC using the USB cable
- 4. Power your meter ON
- 5. Select Help > Firmware Upgrade
- 6. Follow instructions to complete your update. Do not disconnect from the PC until the upgrade is complete, as it might cause the meter to not turn on.

Note: A firmware update will not delete all user data such as measurement data stored on its internal memory.

# 07 MAINTENANCE AND USER ADJUSTMENT

# Maintenance

The resistance meter is factory calibrated and other than battery replacement and external cleaning, general user maintenance is not required. The case has been sealed and BREAKING THE SEALS WILL VOID THE WARRANTY.

For complete service, disassembly, repair, and calibration information, contact Prostat or an Authorized Calibration Lab for assistance.

- Clean the meter case with a dry, soft, non-scratching cloth
- Do not use abrasives, solvents, or alcohol. These may damage the membrane switch.
- Carefully wipe the case and display until dust and dirt are removed

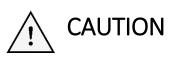

In rare cases cleaning the resistance meter case with a slightly dampened cloth may be required. Should this be required, use a very weak solution of liquid soap and water. The cloth should be barely damp. DO NOT allow cleaning solution to enter the unit through its openings. Should the unit become damaged through the use of cleaning solutions, the warranty will be voided.

#### Storage

If you store the resistance meter for an extended period of time, it is recommended to charge the Lithium-ion battery about every 6 months.

Storing the meter at -30°C to +60°C (-22 °F to +140 °F) is recommended.

### Battery Replacement

# 

To prevent possible electrical shock, fire, or personal injury and for safe operation and maintenance of the Product, read instructions below carefully.

- Battery contain hazardous chemicals that can cause burns or explode. If exposure to chemicals occurs, clean with water and get medical aid.
- Use only the Prostat **801B-012** as a replacement battery.
- Do not disassemble the battery.
- Repair the product before use if the battery leaks.
- Use only Prostat approved power adapters to charge the battery.
- Do not disassemble or crush battery cells and battery packs.
- Do not keep cells or batteries in a container where the terminals can be shorted.

- Do not put battery cells and battery packs near heat or fire.
- Do not put in sunlight.

To replace the battery pack:

- Turn off the resistance meter.
- Remove all probes and test leads.
- Unlock the battery cover.
- Lift the battery cover and remove it from the resistance meter.
- Lift one side of the battery pack and disconnect the connector from the meter.
- Install a good battery pack.
- Place the battery cover into position and lock.

**Note:** Warranty on the battery pack limited to a defective battery pack and excludes normal end of life of the battery. The warranty does not cover defects that are caused by normal wear and tear, inadequate maintenance, insufficient ventilation, transportation, storage or faulty repair, misuse, neglect, accident or abuse, modification to the battery pack.

### **Travelling Information**

Note: Laws and regulations for travelling with Li-Ion batteries or shipping Li-Ion batteries may differ from country to country.

The resistance meter operates with a 3 cell Li-Ion battery pack with less than 100 watt hours (Wh). The 801B-012 has been tested and passed UN38.3 Transport Safety Certified. The battery pack is conveniently located under the battery cover and can easily be disconnected from the circuit if required.

#### Travelling with the resistance meter

Per Federal Aviation Administration (FAA) regulations, devices containing lithium ion batteries should be carried in carry-on baggage. If you plan to have your meter in a checked baggage, it must be completely powered off and protected to prevent unintentional activation or damage. It is recommended that you disconnect the battery during travel.

#### Travelling with a spare battery pack

The 801B-012 battery packs have been tested and were found to comply with the criteria of "UN Model Regulations, Manual of Test and Criteria, ST/SG/AC.10/11/Rev.7 Part III, subsection 38.3", also known as "UN38.3".

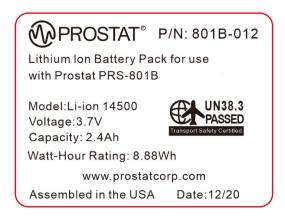

If you plan on travelling a spare 801B-012 battery pack, per FAA regulations, you must keep the spare Li-Ion battery pack in your carry-on baggage in the aircraft cabin.

#### Packing Instructions (P.I.)<sup>1</sup>

| When battery is packaged separately (e.g. a replacement battery pack):                | IATA P.I. 965 Section IB applies |  |
|---------------------------------------------------------------------------------------|----------------------------------|--|
| When battery is packaged with the resistance meter, not contained in it:              | IATA P.I. 966 Section II applies |  |
| When battery is contained within the resistance meter, then packaged:                 | IATA P.I. 967 Section II applies |  |
| <sup>1</sup> Per IATA 2021 regulations. Regulations subject to change without notice. |                                  |  |

### **Calibration Information**

The resistance meter specifications are based on a 1 year calibration cycle. Recalibration must be done by gualified personnel. Contact your local Prostat Authorized Calibration Lab for more information about recalibration.

To find the firmware version of your resistance meter, turn off the meter and turn it back on. During power up, the revision of the firmware will display for a few seconds.

#### **Replacement Parts and Accessories**

The resistance meter specifications are based on a 1 year calibration cycle. Recalibration must be done by qualified personnel.

Table 14 is a list of user-replaceable parts for the resistance meter models. To order replacement parts, contact your Authorized Reseller. Table 15 is a list of optional accessories.

| Part No. | Description                        |  |
|----------|------------------------------------|--|
| PRS-801B | Prostat Resistance System          |  |
| PRS-812B | Prostat Resistance Meter           |  |
| 801B-012 | Rechargeable Li-ion Battery Pack   |  |
| 800LB    | 10 foot Silicone Test Lead - Black |  |
| 800LR    | 10 foot Silicone Test Lead - Red   |  |

| 800PSL     | Shielded Test Lead                        |  |
|------------|-------------------------------------------|--|
| 800TVL     | High Resistance Voltage Test Lead         |  |
| 800S       | Test Lead Shunt                           |  |
| PTB-915    | Audit Test Bed                            |  |
| PRS-801BC  | Bulldog Clip                              |  |
| PSI-870MAC | Metal Alligator Clip (2)                  |  |
| 800B-001   | AC/DC Power Supply with Multi-Blade Input |  |
| 800B-002   | USB 2.0 A to Micro-B Cable                |  |
| 801B-005   | Rubber Side Grips - Black                 |  |
| 812B-004   | Rubber Side Grips - Grey                  |  |
|            | Connect 2.0 Software for Windows®         |  |

#### Table 14. Replacement Parts and Accessories

The Prostat accessories listed below are compatible with the meter. For more information about these accessories and their prices, contact a Prostat Authorized Reseller.

| Part No.   | Description                              |  |
|------------|------------------------------------------|--|
| PRS-801W   | 5lb Conductive Rubber Electrode          |  |
| PRS-801-VW | Premium 5lb Conductive Rubber Electrodes |  |
| PRF-912B   | Miniature Concentric Ring                |  |
| PRF-922B   | Miniature 2-Point Probe                  |  |
| PRF-911    | Concentric Ring                          |  |
| PRS-800CS  | Cable Spacers                            |  |
| PFA-860    | Footplate                                |  |
| PFA-861H   | Hand-Held Electrode                      |  |
| PCF-825B   | Glove CAFÉ Fixture                       |  |
| Q007B      | Grounding Cube                           |  |
| PMK-151C   | Hard Carrying Case                       |  |

Table 15. Optional Accessories

# 08 TROUBLESHOOTING

If your product seems to have a problem, first review this list of possible problems and solutions. If none of the troubleshooting tips apply, please visit <u>www.prostatcorp.com</u> and click Support or contact a Prostat Authorized Calibration Laboratory.

To keep your product in optimum condition, we recommend having it verified and calibrated on an annual basis by Prostat or an Authorized Calibration Laboratory.

#### The Resistance Meter will not turn on

If the battery level is less than 8%, the battery may be completely discharged. Using the provided USB cable, plug the meter in and try to turn it on (refer to the *Battery Pack* section of this manual for more information.)

If the meter doesn't turn on even after charging it, a new battery pack may be needed. Contact Prostat or your Authorized Reseller for ordering information.

#### Not able to save a measurement

If the meter isn't successfully storing a measurement into memory, it is probably due to one of the following reasons:

- The memory of the meter is full. The memory limit is 999 for the PRS-801B and 120 for the PRS-812B (see **Table 9**).
- The measurement isn't a stable measurement. A stable measurement is required for saving it into memory. If *HOLD* isn't displayed with the measurement, you will not be able to save it (unless in **CONTINIOUS** mode).
- The measurement displayed is either Ur or Or. Ur and Or measurements cannot be saved into memory.

# The display on the resistance meter is turned off while charging. How do I know if the meter is charging?

When the meter is connected to a PC or wall charger, the battery will be charging even if the meter is turned off. To see if the battery is charging, you can turn the meter ON at any time to view its status.

#### Inaccurate Measurements in Low Resistance

The meter is capable of measuring low resistance. If you aren't able to get an accurate measurement when measuring under 2 ohms, the test leads may need to be nulled, to remove any resistance from the leads (see *Null Adjustment for Lead Resistance* for more information).

#### I keep getting Ur when measuring under 0.10 ohm

If the PRS-801B is displaying Ur when measuring under 0.10 ohm, the meter may be in Auto or Auto-Manual mode. The meter must be in **MANUAL** mode in order to measure under 0.10 ohm (see *Table 5*).

#### In E13 and E14 ranges, it's taking the meter a long time to measure

In those ranges, the PRS-801B has a longer Electrification Period, which means the meter will run for a longer period of time before displaying a stable measurement (see *Resistance Measurements in the E13 and E14 Ranges* for more information).

You may consider making those measurements in **CONTINOUS** mode and save a steady measurement at any time while measuring.

It is recommended not to hold or handle the meter during measurements that are above  $100G\Omega$ .

#### Unable to change the test voltage when pressing voltage

In order to manually select the test voltage, the meter must be in **MANUAL** mode. The other modes will automatically select the proper voltage.

#### What does Ur and Or mean on the display?

Ur (Under Range) represents a measurement that is under the range selected when in Manual or Auto-Manual.

Or (Over Range) represents a measurement that is over the range of the meter's capability or over the range selected when in Manual or Auto-Manual.

If the meter is in MANUAL or AUTO-MANUAL, use the Up or Down arrows to select a different range.

#### Connect 2.0 is not acquiring data sets from the resistance meter

Connect 2.0 is only compatible with the PRS-801B. Though the PRS-812B can be charged via a USB port on the PC, it cannot communicate with Connect 2.0.

If the PRS-801B isn't communicating with Connect 2.0, you may need to manually install the drivers. Refer to *Installation of the Drivers* section for instructions.

#### <u>I accidently disconnected the USB cable from the PC while updating the firmware and now my meter</u> won't turn on

When updating the firmware of your resistance meter, disconnecting the USB cable before completing the update may corrupt the firmware and cause the meter to not turn on.

If this happens, follow these steps:

- 1. Disconnect the battery pack from the meter and reconnect it a few seconds later.
- 2. Press and hold **CLEAR** while pressing **(**)
- 3. CLEAr is displayed.
- 4. Connect your meter to your PC using the USB cable.
- 5. Power your meter ON.
- 6. Select Help > Firmware Upgrade.
- 7. Follow instructions to complete your update. Do not disconnect from the PC until the upgrade is complete, as it might cause the meter to not turn on.

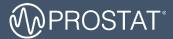

#### QUESTIONS OR COMMENTS?

| CALL                        | OR VISIT US ONLINE AT          | WRITE                                                                         |
|-----------------------------|--------------------------------|-------------------------------------------------------------------------------|
| 1-855-STATIC1<br>(782-8421) | www.prostatcorp.com/contact-us | Prostat Corporation<br>399 Wall Street, Suite G<br>Glendale Heights, IL 60139 |

#### ©2021 Prostat Corporation. All rights reserved.

Prostat, Prostat Corporation and the Prostat logo are trademarks or registered trademarks of Prostat Corporation or one of its affiliated companies in the United States and/or other countries. All other trademarks or registered trademarks are the property of their respective owners. Complying with all applicable copyright laws is the responsibility of the user. Modification of this document is not permitted without written permission from Prostat Corporation.

Content subject to change without notice. Printed in U.S.A. Rev 6: 10/10/2023